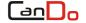

#### **Statement**

This manual is designed for the use of CanDo diagnostic tool and cannot be copied or stored in any form (electronic, mechanical, photocopying, recording or otherwise) without prior written permission being secured by CanDo International, Inc.

This manual is intended for professional vehicle repair technicians and provides the operation methods for using CanDo products. CanDo International, Inc. accepts no responsibility for the consequences caused by abusing the operation methods on other equipment.

CanDo International, Inc. shall not undertake any responsibility for accidents caused by the user personally or other people, costs and expenses due to equipment damages and equipment loss that are caused by the user's abuses, misuses, arbitrary changes, repairs, or operations of the equipment not in accordance with the manual requirements. This manual is written in accordance with the existing configuration and functions of the product, it's subject to change without notice if the product adds new configuration and functions.

CanDo International, Inc. has registered the CanDo trademark in America. The company declares that the ownership of the registered trademark, service mark, domain name, logo, and company name in countries which they have not yet been registered belongs to CanDo International, Inc.. The other products and their company name trademarks mentioned in this manual belong to the original registered company. The trademarks, service marks, domain names, logos, and company names of CanDo International, Inc. or other companies mentioned may not be used without prior written permission of the owner.

## **Registered Trademark**

CanDo International, Inc. has registered the trademark in America and several countries overseas. The company declares that the ownership of the registered trademark, service mark, domain name, logo, and company name in countries

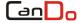

which they have not yet been registered belongs to CanDo International, Inc.. The other products and their company name trademarks mentioned in this manual belong to the original registered company. The trademarks, service marks, domain names, logos, and company names of CanDo International, Inc. or other companies mentioned may not be used without prior written permission of the owner.

#### **CanDo Product Manual Instructions**

Please read this manual carefully before using the CanDo product. This manual is written in accordance with the existing configuration and functions of product and it's subject to change without notice if the product adds new configuration and functions. The new version of the manual can be downloaded from CanDo official website, please pay attention to "Note", "Remark" and "Instruction" in the manual to make sure the safe and correct use.

CanDo International, Inc.

Tel: 1-909-CanDo-11(226-3611)

Office: 138 E. Lemon Ave., Monrovia, CA 91016 USA

Website: www.CanDointl.com

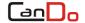

# Contents

| STA | FEMENT                       | 1   |
|-----|------------------------------|-----|
| CHA | PTER I PRODUCT INTRODUCTION  | 5   |
| 1   | PRODUCT OVERVIEW             | 5   |
| 2   | PRODUCT FEATURES             | 5   |
| 3   | SERVICE AND MAINTENANCE      | 6   |
| 3.  | 1 STORAGE ENVIRONMENT        | . 6 |
| 3.  | 2 Host Protection            | . 7 |
| 3.  | 3 SCREEN MAINTENANCE         | . 7 |
| 3.  | 4 Precautions                | . 7 |
| 4   | AUTOMOBILE INSPECTION NOTES  | 8   |
| 5   | PRODUCT HELP                 | 9   |
| CHA | PTER II PRODUCT STRUCTURE    | 9   |
| 1.  | HOST HARDWARE INSTRUCTION    | 9   |
| CHA | PTER III VCI BOX STRUCTURE   | 11  |
| CHA | PTER IV OPERATION MANUAL     | 13  |
| 1   | PREPARATION BEFORE DIAGNOSIS | 13  |
| 1.  | 1 Host Power Supply          | 13  |
| 1.  | 2 STARTUP AND SHUTDOWN       | 13  |
| 1.  | 3 VEHICLE CONNECTION         | 14  |
| 2   | START INTERFACE MENU         | 15  |
| 2.  | 1 Main Interface             | 15  |
| 2.  | 2 VEHICLE DIAGNOSIS          | 16  |
| 2.  | 3 VCI CONNECTION             | 17  |
| 2.  | 4 Data Management            | 19  |
| 2.  | 5 REMOTE DIAGNOSIS           | 20  |
| 2.  | 6 UPDATE                     | 20  |

3

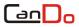

| 2.7    | HELP                                                | 21 |
|--------|-----------------------------------------------------|----|
| 2.8    | Setting                                             | 21 |
| 1)     | Language Settings                                   | 22 |
| 2)     | Unit                                                | 22 |
| 3)     | Users                                               | 23 |
| 4)     | SELF-TEST                                           | 23 |
| 5)     | Activation                                          | 25 |
| 6)     | About Tablet                                        | 26 |
| 7)     | System Settings                                     | 27 |
| 2.9    | DETECT TOOLBOX                                      | 27 |
| СНАРТЕ | R V UPDATE                                          | 28 |
| СНАРТЕ | R VI COMPLIANCE INFORMATION                         | 30 |
| ANNEX  | DIAGNOSTIC INTERFACE DEFINITION AND DESCRIPTION OF  |    |
| STANDA | ARD OBD-II                                          | 31 |
| 1. (   | DBD-II GENERAL INTRODUCTION                         | 31 |
| 2. (   | DBD-II FEATURES                                     | 32 |
| 3. C   | DLC (DATA TRANSMISSION CONNECTOR) DIAGNOSTIC SOCKET |    |
|        | STANDARD                                            | 32 |
| CHAPTE | R VII WARRANTY                                      | 34 |

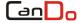

## Chapter I Product Introduction

#### 1 Product Overview

CanDo diagnostic tool is developed and promoted with emphasis by CanDo International, Inc. Co., Ltd. Its comprehensive auto diagnosis equipment on diesel electric control system detection is applicable to large, medium and small repair enterprises, training institutions, automakers, maintenance station and many more.

The product software configuration is all-round with complete vehicle model data and materials. It fully meets the strict requirements in diagnosis of customers. The software covers almost vehicle model data, and provides strong repair material and help system that allows users to deal with problems in practical work easily and quickly so as to improve work efficiency and technical level.

The appearance design is luxury and comfortable with the large TFT touch screen for operations. Mode setup function for multiple working conditions satisfies the working demands in different circumstances. Adopting flexible drive technology, CanDo diagnostic tool with good scalability fully meets requirements of various communication bus tests for current automobile electronic control systems.

#### 2 Product Features

The core hardware adopts the international advanced modular design concept. Other than running in high speed and stabilization, accurate data acquisition and other excellent performances, it also has the ability to resist high and low temperature difference.

CanDo diagnostic tool adopts the open structure design in the program framework. Its independent operation system allows the system software and diagnostic software to upgrade more conveniently.

The internal power supply uses the design of isolated power supply with the efficient protection of machine from damages when automobile voltage is abnormal.

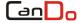

CanDo diagnostic tool has good scalability and the communication interface adopts the flexible drive circuit. It not only meets requirements of tests for current automotive bus, but also satisfies bus automotive tests that may appear in the future. It has built-in high/low speed CAN-BUS and satisfies electronic systems which adopt bus with CAN-BUS protocol, and it only needs one diagnostic connector to perform the fault diagnosis on all automobiles that are equipped with CAN-BUS. It also fully supports all OBD-II protocols.

With a USB port to connect the printer, CanDo diagnostic tool host is convenient for the maintenance staff to record data and save fault codes and other important information during the automobile fault diagnosis.

The CanDo diagnostic tool host screen is the general international standard LCD TFT industrial touch screen. It has features such as the characters are clear in the strong sunshine, the touch-keys are accurate, the interface is broad and the screen's compressive strength is high and many other advantages. Its working stability is also advantageously guaranteed while using it in bad environments.

The CanDo diagnostic tool provides various versions and languages in order to adapt to the use in different countries and districts.

#### 3 Service and Maintenance

## 3.1 Storage Environment

- Please store in a flat, dry place with suitable temperature when it's not in use.
- 2) Please do not put in direct sunlight or places near heating devices.
- 3) Please do not place in the range of the magnetic field.
- 4) Please do not put it in places with smoke, water or oil.
- Please do not put it in places where is dusty, humid and high temperature or easily to be shaken.
- 6) When the host is dirty, please turn off the power supply immediately, and then wipe the housing case with a soft wet cloth.
- 7) Please regularly run the diagnostic tool host to protect it from damp when it

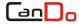

is not in use for extended periods.

#### 3.2 Host Protection

- 1) Please handle the host with care as possible as you can to avoid impacts.
- When connecting the test cable and the automobile for diagnosis, please plug carefully. And tighten the fastening screw when it's in use in order to protect the interface from being damaged in the process of movement, please first loosen the screw after use and then unplug the main testing cable to avoid that the diagnosis interface gets damaged.
- 3) After using the instrument, put the test cable, connectors and other accessories back to the assembly case to avoid missing.

#### 3.3 Screen Maintenance

- The screen surface will absorb dust due to the static electricity. It's recommended to purchase the LCD special cleaning cloth to clean the host screen and wipe it gently.
- Do not wipe the dust with your fingers to avoid leaving fingerprints. Do not use chemical cleaners to wipe the screen.
- 3) Please do not place the product near electric equipment that generates electromagnetic wave interferences so as not to affect the display.
- 4) Please do not expose the screen in direct sunshine or ultraviolet lighting for long time so as not to affect the life of the screen.

#### 3.4 Precautions

- It's prohibited to frequently turn on/off the host, suddenly turn off the power supply, and to provide unstable power supply or artificial abnormal power supply.
- 2) If it's not in use, please unplug the power supply connector to protect the electrical components from aging when electrifying for long time.
- 3) Avoid using this product in an environment with air which has volatile alkali chemical, so as to avoid host hardware corrosion.

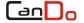

- 4) Never clean the product with chemical solvent reagents like banana water, engine cleaning agents, gasoline etc.
- 5) Do not put anything on the screen. To avoid any damage, please don't place objects on the screen.

Periodically start the CanDo main unit if not operated for a long time in order to avoid moisture accumulation.

## 4 Automobile Inspection Notes

Please perform operations according to automobile repair industry safety rules. Special attention should be paid to influences and damages caused by acid and alkali, poison gas, high pressure and other environmental factors.

There is sulfuric acid in the automobile battery. The sulfuric acid is corrosive to the skin so please avoid direct contacts with the battery when operating the product, especially do not splash it into eyes, and please keep kindling materials far away.

There are various kinds of toxic compounds in the engine exhaust gas, please do not breathe in the exhaust gas, please park the vehicle in well-ventilated places during operations.

The temperature is relatively high when the engine drives, please do not touch the water tank or exhaust pipe or other high-temperature components.

Please apply the handbrake before starting the engine, put the shift lever in the neutral gear (manual transmission) or P gear position (automatic transmission) to avoid traffic accidents when starting the engine.

Please apply the parking brake before performing the vehicle maintenance. The transmission is engaged into the neutral gear or P gear and to lower the driver's side window glass.

If the engine can be started, please first warm up the vehicle to the normal temperature (the water temperature is about 80 °C), and turn off auxiliary electronic equipments (e.g. A/C, light and audio).

Please find the diagnostic socket on the vehicle, check and confirm that the

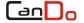

diagnostic socket cable is in good condition, and then connect the host to diagnose. Otherwise please do not perform the test in order to protect the host from damages, or you can use the multimeter to measure the diagnostic socket voltage if it is necessary.

## 5 Product Help

The CanDo diagnostic tool maintenance is simple and convenient, and support services go with the host. Our marketing networks all around the country could provide the most convenient and fastest services in all aspects of purchase, use, upgrade and maintenance.

CanDo International, Inc. also provides online help function for users. If you want to learn our latest products or automobile diagnostic information, please visit www.CanDointl.com for comprehensive and detailed help services.

## Chapter II Product Structure

#### 1. Host Hardware Instruction

**Host Diagram** 

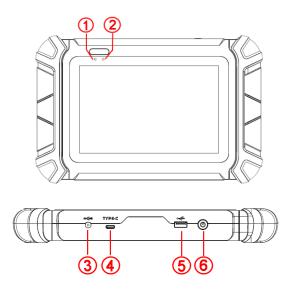

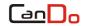

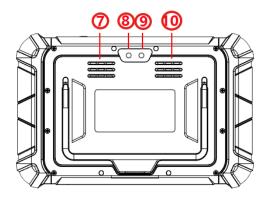

| Serial<br>No. | Name            | Serial<br>No. | Name                  |
|---------------|-----------------|---------------|-----------------------|
| 1             | Power indicator | 2             | Light sensor          |
| 3             | DC power port   | 4             | USB Type-C port       |
| (5)           | USB port        | 6             | Power switch          |
| 7             | Speaker port    | 8             | Camera                |
| 9             | Flash lamp      | 10            | Heat dissipation hole |

## Host parameter

| System     | Android11 multiple task operating system                   |  |  |
|------------|------------------------------------------------------------|--|--|
| Processor  | Cortex-A55 RK3566 Quad-core, 1.8GHz architecture processor |  |  |
| Touch      | 8" Multi touch capacitive screen, TP thickness:1.1mm       |  |  |
| screen     |                                                            |  |  |
| Memory     | 4GB RAM & 64GB ROM                                         |  |  |
| Connection | Wi-Fi &Bluetooth 2.0/4.0                                   |  |  |
| Camera     | Rear 8 million pixels camera, supporting autofocus         |  |  |

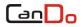

## **CanDo Diagnostic Tablet**

| Battery     | 2.7\//4.0000~Ab                               |  |
|-------------|-----------------------------------------------|--|
| capacity    | 3.7V/10000mAh                                 |  |
| Interface   | USB(A Shape), USB(Type C), DC power interface |  |
| Size        | 282mm*184mm*36mm                              |  |
| Operation   | -10°C to 50°C                                 |  |
| Temparature | -10 € 10 50 €                                 |  |
| Store       | -20°C to 70°C                                 |  |
| Temparature | -20 C 10 70 C                                 |  |

## Chapter III VCI BOX Structure

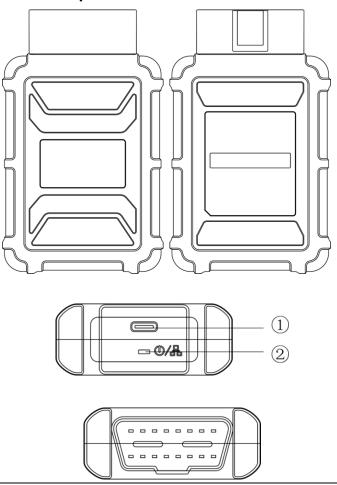

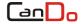

| No.              | Name                                                  | Description                        |
|------------------|-------------------------------------------------------|------------------------------------|
| 1                | USB interface Connect to tablet PC or upgrade VCI box |                                    |
| Diagnostic light | Lights up when connected to vehicle                   |                                    |
| 2                | Diagnostic light                                      | Lights up when connected to tablet |

## **VCI Box Parameters**

| Item                  | Description                           |  |
|-----------------------|---------------------------------------|--|
| Communications        | BT V.2.1 + EDR USB 2.0                |  |
| Processor             | Cortex-M3 Microcontroller             |  |
| Frequency             | 72MHz/108MHz                          |  |
| Processor Model       | STM32F103CBT6/GD32F103CBT6            |  |
| Flash Memory          | 128KB                                 |  |
| RAM                   | 20KB                                  |  |
| Wireless Frequency    | 2.4 GHz                               |  |
| Input Voltage Range   | 8 V-36VDC                             |  |
| Supply Current        | 500 mA @ 12 VDC                       |  |
| Operating Temperature | 0°C to 40°C (ambient)                 |  |
| Storage Temperature   | -20°C to 70°C (ambient)               |  |
| Bluetooth             | Supports Bluetooth 2.0, Bluetooth 4.0 |  |

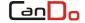

## **Chapter IV Operation Manual**

Product operation for all CanDo product are similar. Here we take general version as an example and the display content of the host in practical work shall prevail.

## 1 Preparation before Diagnosis

Through having established data connection with the vehicle's electronic control system that has been connected to the VCI device, the diagnostic program can read vehicle diagnostic information, check the data stream, and perform actuation test and other functions.

- > To establish good communication between the diagnostic program and the vehicle, you need to do as below:
- 1) Connect the VCI box to the vehicle diagnostics socket and supply the power;
- 2) Establish communication between the VCI box and the host via Bluetooth pairing or USB data cable;
- 3) Check VCI connection status in the upper right corner of the screen. The vehicle diagnosis can be performed after the connection.

#### 1.1 Host Power Supply

Host can be charged in the following way:

**Power adapter**: Plug one end of the AC/DC power adapter to the DC power port of the host and then connect the other end to the wall socket. The power adapter can be used to charge the built-in battery pack.

**Note**: Voltage of the power supply should be within the scope of the product host. Exceeding the range may cause damage to the product.

## 1.2 Startup and Shutdown

**Startup**: Press and hold the host power switch (about 3 seconds) to power on host, and then system starts working.

**Shutdown**: All vehicle communication must be terminated before shutting down the diagnostic equipment. Vehicle's electronic control module would go wrong if

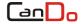

forced shutdown during communication, please exit all diagnostic applications before shutting down.

The shutdown steps are as follows:

- 1) Short press the host power switch (about 2 seconds)
- 2) Click [Shutdown] in the pop-up prompt to close the host.

#### 1.3 Vehicle Connection

Before VCI box connected to a vehicle, it is necessary to judge whether the diagnostic socket of the test vehicle is a standard OBD-II port or a non-standard OBD-II port.

- For vehicles with a standard OBD-II port: Connected the VCI to the vehicle diagnostics socket directly.
- For vehicles with a non-standard OBD-II port: Need to add a corresponding connector to adapt the port; some other vehicles need to supply power to the VCI box through other power sources of the vehicle.

#### A concetion diagram for a standard OBD-II port is as follow:

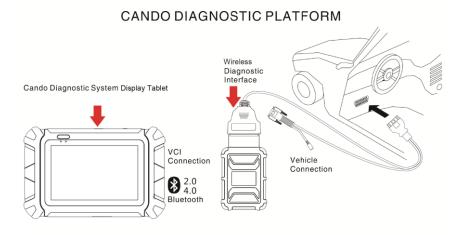

#### Instructions:

Please confirm the diagnostic socket position and its shape.

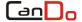

- Please select corresponding connectors according to the vehicle models and the shape of diagnostic sockets.
- One end of the main testing cable is connected to the VCI and the other end is connected to the diagnostic connector.
- 4) Please insert the diagnostic connector that has been connected to the main testing cable into the vehicle diagnostic socket.
- 5) At this time, the VCI box is powered by the vehicle diagnostic socket, and the power indicator light is on. (if it is not lit, it may be because the vehicle diagnostic socket is not energized, you can energize the VCI box by the cigarette lighter or the battery clip).
- 6) Turn on the host and please confirm if the host is connected to the VCI (Please refer to section 2.3 VCI Connection for details).

**Remark**: The automobile diagnostic interface is standard OBD-II interface and two ends of the main testing cable are separately connected to the OBD-II connector and the auto diagnostic tool. The process is completed after inserting the OBD-II connector into the automobile diagnostic socket, please identify it according to the actual vehicle configuration because not all vehicles are equipped with standard OBD-II connectors.

### 2 Start Interface Menu

After the host starts, and then click the APP to enter the main interface.

#### 2.1 Main Interface

There are differences between models, software systems and menu in CanDo series models. The actual configuration displayed in the product shall prevail and this manual only takes some models as examples. The actual interface shall prevail.

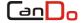

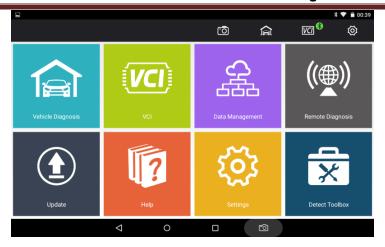

## 2.2 Vehicle Diagnosis

After connecting to the vehicle diagnostic port and selecting the model series, appropriate models of testing can be selected. After entering the model, read fault code, erase fault code, read data stream, actuation test and other advanced functions can be performed.

CanDo Diagnostic Tablet has sevaral versions. The diagnostic models are different for different versions.

#### C-PRo

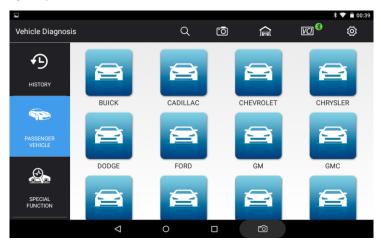

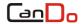

#### MLT Pro

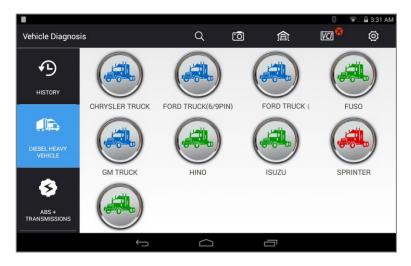

#### OHV Pro

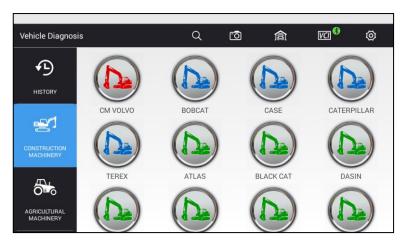

#### 2.3 VCI Connection

the VCI box supports two ways of communicating with the host: Bluetooth pairing and USB cable.

#### Bluetooth

## **CanDo Diagnostic Tablet**

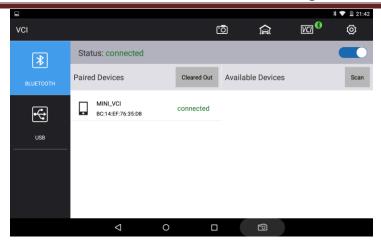

- 1) Turn on the host power supply;
- 2) Select [**VCI**] in the main menu; select [**BLUETOOTH**] in the connection mode;
- 3) Click the button [**Scan**] on the right side to automatically scan Bluetooth devices nearby.
- 4) Select the target Bluetooth to match;
- 5) When matching is completed, state of VCI icon in the upper right corner of the screen changes from " to " ito" ", indicating that the Bluetooth pairing is successful and the vehicle diagnosis can be started.

#### USB

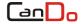

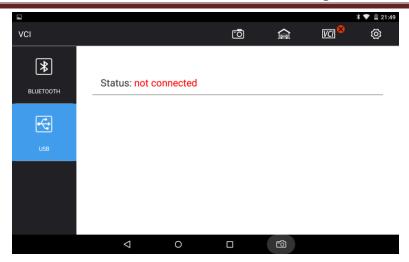

USB connection is the fastest communication method between the host and the VCI device. Please use dedicated USB cable configured by our factory to connect. After the connection is completed, state of VCI icon in the upper right

corner of the screen changes from "W" " to "W" "., indicating that the USB connection is successful, and then the vehicle diagnosis can be started.

## 2.4 Data Management

Data management is the module for storing picture, video, model version, ect., for user's reference.

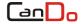

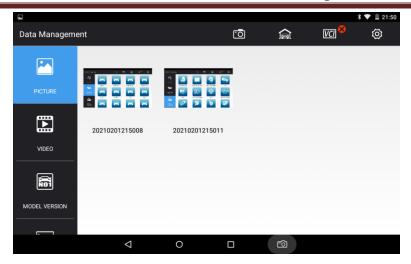

#### 2.5 Remote Diagnosis

This function allows our technical staff to connect to your host through the network remotely to help you diagnose the vehicle.

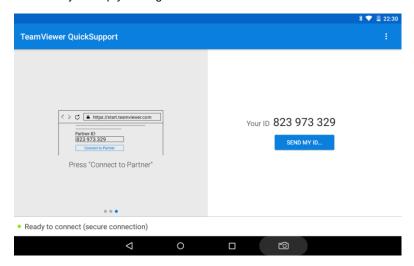

## 2.6 Update

Update the diagnostic software by connecting to Wi-Fi to get up-to-date functions.

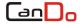

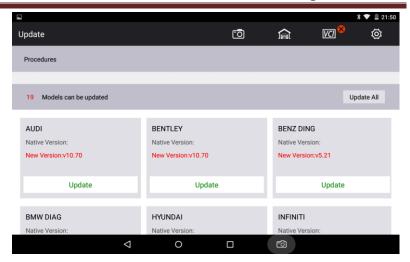

## 2.7 Help

Here we have built-in machine instructions for user's reference.

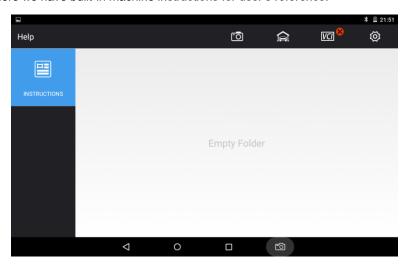

#### 2.8 Setting

A module for setting language, unit, user information and viewing tablet information.

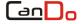

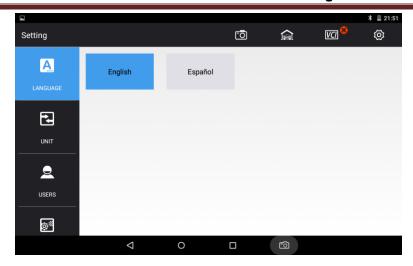

## 1) Language Settings

supports English and Spanish, select either of them as needed.

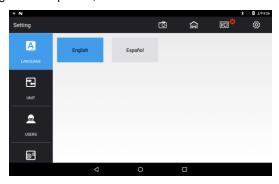

#### 2) Unit

Set the live data unit in the diagnostic software. You can select Metric or English as needed.

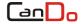

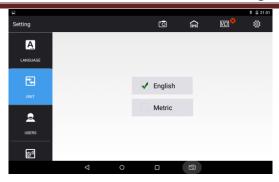

### 3) Users

Set your personal information: name, phone, email, address, and so on.

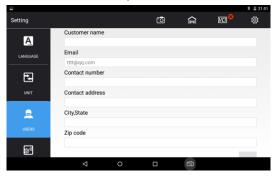

### 4) SELF-TEST

#### OPEN test

This function is used for detecting the open circuit problem of the VCI box and the main testing cable, judge whether there is an open circuit problem.

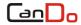

#### **CanDo Diagnostic Tablet**

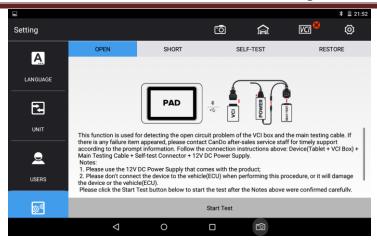

#### SHORT test

This function is used for detecting the short circuit problem of the VCI box and the main testing cable, judge whether there is a short circuit problem.

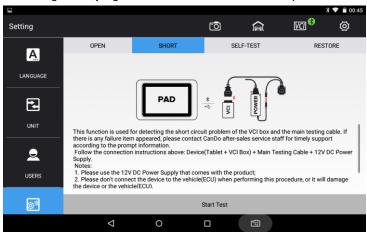

#### SELF-TEST

This function is used for detecting the problem of the VCI box, judge whether there are have Can network, ADC acquisition circuit, channel switching circuit problem.

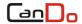

#### **CanDo Diagnostic Tablet**

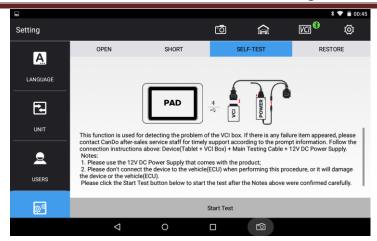

#### RESTORE

This function can repair the corresponding program when the VCI box program is abnormal, the repaired program version is the initial version and needs to be further updated to the latest version.

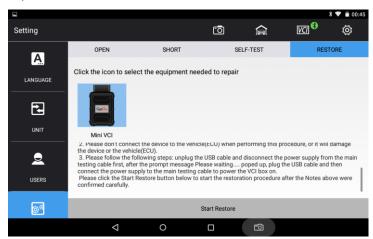

#### 5) Activation

After your purchase, you can permanently activate the product.

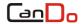

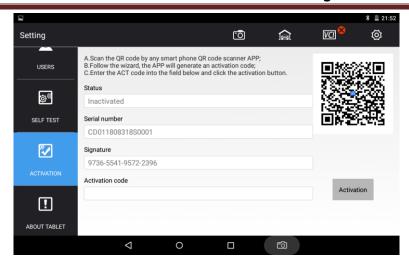

### 6) About Tablet

This module shows system information, activation status, storage status, etc.

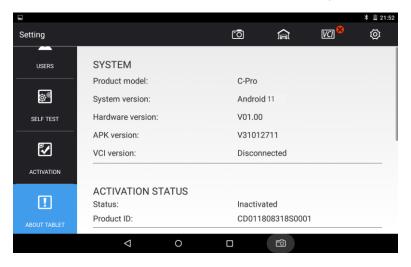

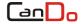

## 7) System Settings

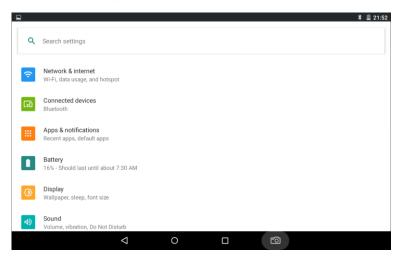

#### 2.9 Detect toolbox

This function is mainly used to measure the 16pin voltage of the OBD diagnostic interface, simultaneously determines the pin positions of the K line and the CAN line.

After connecting the vehicle OBD interface, select [**Pin Detection**] in the [Detection toolbox], The program automatically measures the 16pin voltage of the OBD diagnostic interface and determines the pin position of the K line and the CAN line, as shown in the picture below.

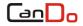

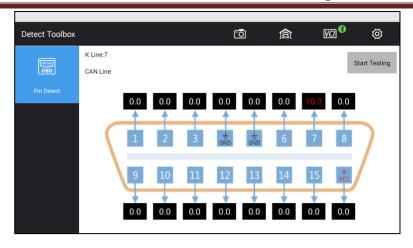

## Chapter V Update

Customers who have purchased the CanDo product will need to regularly upgrade it.

1) Click [Update].

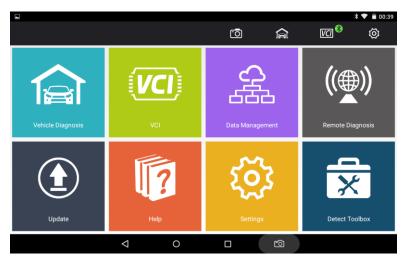

2) Check whether a new model version is available.

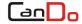

## **CanDo Diagnostic Tablet**

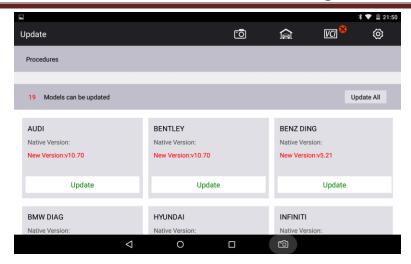

3) Click Update for the corresponding items.

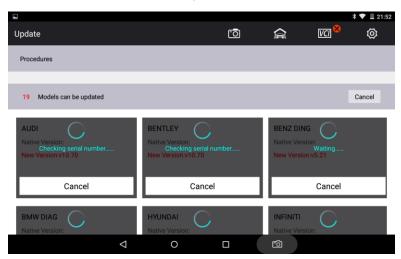

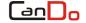

# Chapter VI Compliance Information FCC COMPLIANCE FCC ID: 2AKNY-IDSCMOPRO

#### **FCC Statement**

This equipment has been tested and found to comply with the limits for a Class B digital device, pursuant to Part 15 of the FCC Rules. These limits are designed to provide reasonable protection against harmful interference in a residential installation. This equipment generates uses and can radiate radio frequency energy and, if not installed and used in accordance with the instructions, may cause harmful interference to radio communications. However, there is no guarantee that interference will not occur in a particular installation. If this equipment does cause harmful interference to radio or television reception, which can be determined by turning the equipment off and on, the user is encouraged to try to correct the interference by one or more of the following measures:

- -- Reorient or relocate the receiving antenna.
- -- Increase the separation between the equipment and receiver.
- -- Connect the equipment into an outlet on a circuit different from that to which the receiver is connected.
- -- Consult the dealer or an experienced radio/TV technician for help.

This device complies with part 15 of the FCC Rules. Operation is subject to the following two conditions:

- 1) This device may not cause harmful interference;
- 2) This device must accept any interference received, including interference that may cause undesired operation.

Changes or modifications not expressly approved by the party responsible for compliance could void the user's authority to operate the equipment.

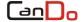

## SAR tests are conducted using

The radiated output power of this device is below the FCC radio frequency exposure limits. Nevertheless, the device should be used in such a manner that the potential for human contact is minimized during normal operation. The exposure standard for wireless devices employs a unit of measurement known as the Specific Absorption Rate, or SAR. The SAR limit set by the FCC is 1.6 W/Kg. Tests for SAR are conducted using standard operating positions accepted by the FCC with the device transmitting at its highest certified power level in all tested frequency bands. Although the SAR is determined at the highest certified power level, the actual SAR level of the device while operating can be well below the maximum value. This is because the device is designed to operate at multiple power levels so as to use only the power required to reach the network. In general, the closer you are to a wireless base station antenna, the lower the power output. To avoid the possibility of exceeding the FCC radio frequency exposure limits, human proximity to the antenna should be minimized.

#### RF warning statement:

Body-worn operations are restricted to belt-clips, holsters or similar accessories that have no metallic component in the assembly and which provide at least 0 cm separation between the device and the users body.

# Annex: Diagnostic Interface Definition and Description of Standard OBD-II

#### 1. OBD-II General Introduction

OBD-II is the abbreviated name of ON-BOARD DIAGNOSTICS-II, the first generation of diagnostic system is before 1993, and the diagnostic socket, fault codes, diagnostic function of each manufacturer was all different, which caused difficulties for repair personnel. American Society of Automotive Engineers (SAE) developed a set of standards and this set of standards certified by the "Environmental Protection Agency" (EPA) and "California Resources Association" (CARB). This standard requires each manufacturer to provide uniform diagnostic mode and sockets in accordance with standard OBD-II. Since then diagnostic test can be performed on variable vehicles by one instrument.

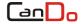

OBD-II is a standard stipulated by California, cars from Europe, America, and Japan should all comply with the standard. At present, mainland China and Taiwan also adopted this standard. As a result of complying it, using instruments is simplified for technician. We should understand the characteristics of OBD-II in-depth. According to the development of automobile communication, the world's most models are based on the OBD standards currently

#### 2. OBD-II Features

Unified diagnostic socket shape is 16 PIN (needle), as shown below.

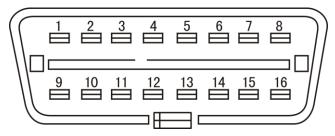

With a numerical analysis and data transmission function (DATA LINK CONNECTOR-DLC).

Unified fault codes and significance.

With a driving recorder function.

With a redisplay fault code memory function.

Clear fault codes directly by the instrument function.

# 3. DLC (Data Transmission Connector) Diagnostic Socket Unified Standard

DLC diagnostic socket unified as standard 16PIN, mounted in the cab, under the driver side instrument panel.

There are two standard DLC pins: ISO - European standard (INTERNATIONAL STANDARDS ORGANIZATION 9141-2), use 7#, 15# pin to transfer data.

Each terminal function of OBD-II diagnostic blocks shown in Table 1.

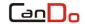

## Table: OBD-II Terminal Function

| Terminal | Function Description                                                               | Terminal | Function Description                                                                                            |
|----------|------------------------------------------------------------------------------------|----------|----------------------------------------------------------------------------------------------------|
| 1        | SAE J2411, GM single<br>wire CAN,<br>GM single line<br>CAN-BUS                     | 9        | when 7th pin is not<br>convenient to use, enable<br>*KWP1281 or KWP2000<br>Protocol diagnostic line<br>(K line) |
| 2        | ISO11519-4<br>(Bus+)(SAE<br>J1850),and 10 <sup>th</sup> pin<br>used simultaneously | 10       | ISO 11519-4 (Bus-)(SAE<br>J1850)                                                                                |
| 3        | CCD-BUS network cable H line                                                       | 11       | CCD-BUS network cable L line                                                                                    |
| 4        | Car body directly grounding                                                        | 12       | Factory retained                                                                                                |
| 5        | Signal circuit grounding                                                           | 13       | Factory retained                                                                                                |
| 6        | ISO 15765-4,<br>CAN-BUS high speed<br>diagnostic line (CAN-H<br>line)              | 14       | ISO15765-4, CAN-BUS<br>high speed diagnostic<br>line (CAN-L line)                                               |
| 7        | KWP1281 or KWP2000 protocol diagnostic line (K line)                               | 15       | KWP1281 or KWP2000 protocol diagnostic line (L line)                                                            |
| 8        | Factory retained                                                                   | 16       | Connect battery "+" pole                                                                                        |

For more product introduction and help, please visit CanDo official website www.CanDointl.com.

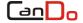

## **Chapter VII Warranty**

Dear CanDo users,

Welcome to choose CanDo products. In order to make better use of the product, we recommend you to maintain your product and use it according to the user manual each time. If requirements are met, the product will serve you longer.

Under the premise that the following terms and conditions are met and you have improved your real information via machine activation or user registration, warranty services will be provided by CanDo International, Inc. (hereinafter referred to as the "CanDo only") for a defective product material or workmanship.

Confirm that you carefully read the product warranty terms, for CanDo International, Inc. will regard you as accepted the terms of the warranty by completing the information on CanDo official website.

Products must be purchased from reseller authorized by CanDo International, Inc., if it is from irregular channels, buyers have to bear the cost of product repair services.

The following are not covered by the warranty: Product manual, inside and outside packaging, promotional gift items, printing supplies and other consumable items.

Since the data of purchase (valid Proof-of-Purchase and warranty card), you can choose to repair the product or replace it with same models if non artificial damage of performance failure occurred in one month.

Any of the following cases, your product will not be able to enjoy free warranty service.

- Failure, defect or flaw that not belong to the quality of CanDo International, Inc. products: including improper operations, crash, fall, self disassembly, connection of improper accessories, damages owing to improper transport or storage of the product, erosion and corrosion that caused by infiltration of liquid or food.
- The natural wear and tear of product: including but not limited to cover, keypad, LCD touch screens and accessories.

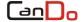

- Inconsistent of Product host serial number and warranty card product serial number, product quality inspection tag or barcode removed, altered or damaged.
- 4) Maintenance and modification without the approval of CanDo International, Inc..

The product quality problem or failure occurred within the warranty period, you can take the following measures.

- You can perform self-test for the product according to products help information. If there are no hardware quality problems, try to upgrade the product program.
- 2) You can dial CanDo International, Inc. to obtain the correct service information. This includes obtaining an RMA# (Return Materials Authorization) prior to sending the unit in for repairs. Product received without an RMA# will be rejected.
- 3) After obtaining the company's effective reply, the product must mailed to our designated address (see full address on the official website of CanDo International, Inc.) for repair and maintenance, otherwise your product can not receive timely repair and maintenance. And you have to take the lose of your product. Please make sure to mark the outside of the box with the RMA# provided.

During the process of warranty service, you will bear the costs associated with delivery or maile to CanDo International, Inc., including product packaging, transportation, insurance and other expenses.

Enjoying your free warranty service under this warrant clause is the only measure for the losses due to product defect within the product warranty period. CanDo International, Inc. shall assume no responsibility for your direct or indirect loss.

All warranty information, product features and specification changes will be posted on CanDo International, Inc. latest promotional materials and web site without further notice.

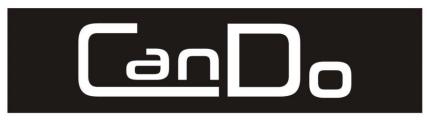

CanDo International, Inc.

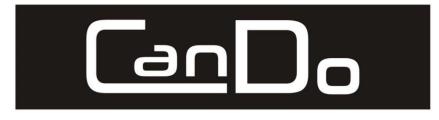

CanDo International, Inc.

## Certification

This product has been inspected and certified to meet the company's quality standards.

| Product name          | Automotive Diagnostic Tablet |
|-----------------------|------------------------------|
| Product serial number |                              |
| Date of production    |                              |
| Inspector             |                              |

|   | 9 | - |
|---|---|---|
| - | 9 | - |

# Warranty card

| Product name          | Automotive Diagnostic Tablet |
|-----------------------|------------------------------|
| Product serial number |                              |
| Purchase date         |                              |

Company name:

User address:

Contact person:

Contact number: \_\_\_\_\_